Version 5.2 / 2022-09

# Gebrauchsanweisung

# REHAVISTA-Pad

# Gehäusevariante Slimline

TALKPAD EASYTALKPAD REHATALKPAD **KOMPAD** LETTERPAD LOGOPAD **STUDYPAD** VITAPAD CURAPAD

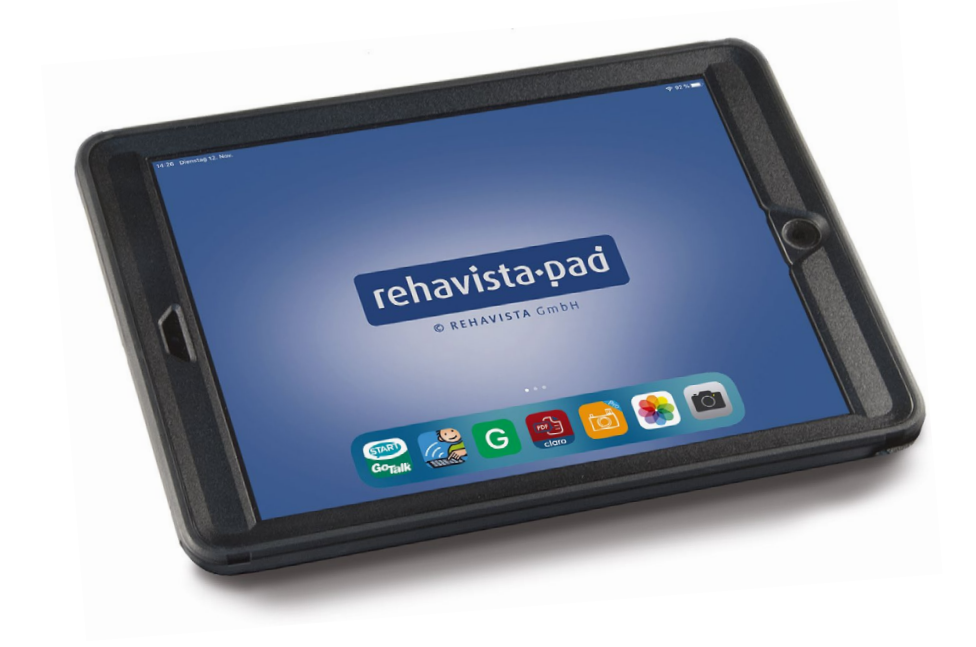

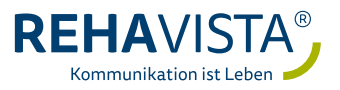

#### 2 | REHAVISTA-Pad Gehäusevariante Slimline

# $\epsilon$

Im Rahmen des anzuwendenden Konformitätsbewertungsverfahrens wurde von uns als Hersteller nachgewiesen, dass die geltenden Anforderungen nach den EU-Rechtsvorschriften erfüllt sind, daher liegt eine EU-Konformitätserklärung gemäß der "VERORDNUNG (EU) 2017/745 DES EUROPÄISCHEN PARLAMENTS UND DES RATES vom 5. April 2017 über Medizinprodukte" (MDR) Art. 19 vor und die Produkte sind mit der CE-Konformitätskennzeichnung gemäß Art. 20 (MDR) versehen.

#### Gebrauchsanweisung REHAVISTA-Pad Gehäusevariante Slimline Version 5.2 / 2022-09

© Copyright 2022 – Urheberrechtshinweis

Alle Inhalte dieser Gebrauchsanweisung, insbesondere Texte, Fotografien und Grafiken, sind urheberrechtlich geschützt. Das Urheberrecht liegt, soweit nicht ausdrücklich anders gekennzeichnet, bei der REHAVISTA GmbH. Jegliche Vervielfältigung, ob vollständig oder auszugsweise, bedarf der vorherigen schriftlichen Genehmigung durch die REHAVISTA GmbH.

Die jeweils aktuelle Version dieses Dokuments finden Sie auf der REHAVISTA-Website unter

#### www.rehavista.de

# Inhalt

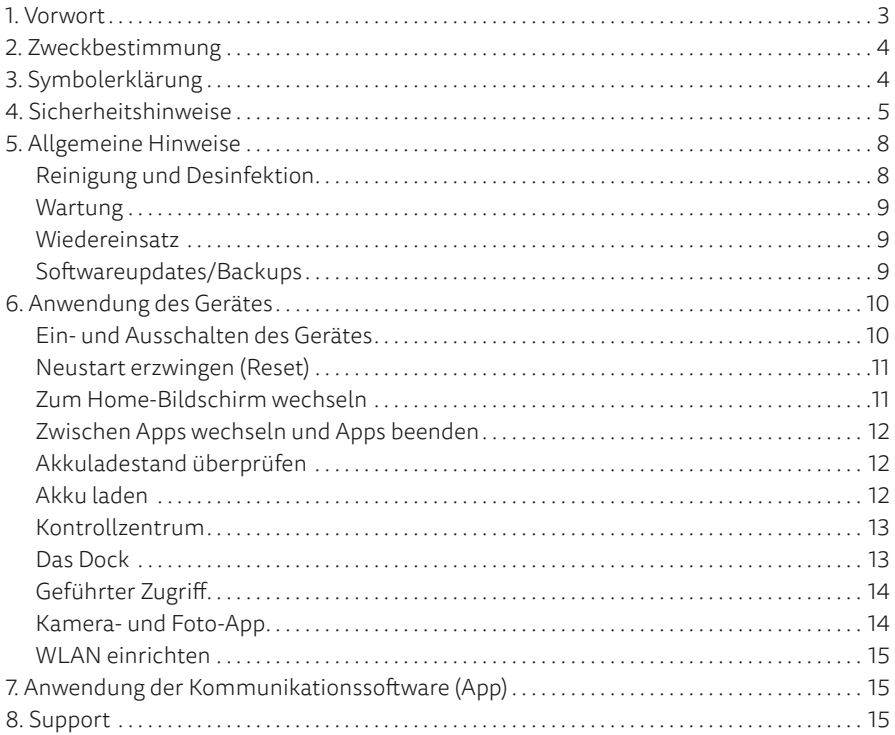

# 1. Vorwort

Wir freuen uns, dass Sie sich für eine dynamische Kommunikationshilfe von REHAVISTA entschieden haben. Bitte lesen Sie die vorliegende Gebrauchsanweisung sorgfältig durch und beachten Sie beim Betrieb des Gerätes die entsprechenden Anweisungen. Bewahren Sie die Gebrauchsanweisung zudem für künftiges Nachschlagen möglichst in der Nähe des Gerätes auf.

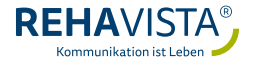

# <span id="page-3-0"></span>2. Zweckbestimmung

Die verschiedenen Ausführungen der REHAVISTA-Pads sind Sprachausgabegeräte, die für Menschen mit Behinderung konzipiert wurden, deren Einschränkungen in Körperfunktionen und/oder -strukturen dazu führen, dass ihr Sprechen bzw. ihre Sprache eingeschränkt oder nicht vorhanden ist. REHAVISTA-Pads bieten den AnwenderInnen durch den Einsatz unterschiedlicher Kommunikationssoftware eine auf ihre Fähigkeiten und Bedürfnisse abgestimmte Kommunikationsmöglichkeit. Der Gebrauch eines REHAVISTA-Pads unterstützt sprech- und/oder schreibunfähige Menschen, selbständig zu kommunizieren. Das Gerät wird in Ergänzung zur nonverbalen Kommunikation, durch z.B. Gesten und Mimik, eingesetzt und ermöglicht so eine Verständigung mit dem Umfeld.

REHAVISTA-Pads wurden nicht entwickelt, um Krankheiten oder andere medizinische Probleme zu diagnostizieren oder diese zu heilen oder zu behandeln. Die REHAVISTA-Pads sind nicht lebenserhaltend oder lebensunterstützend. Im Falle eines Ausfalls des Gerätes und/oder der verwendeten Kommunikationssoftware können die AnwenderInnen es nicht zur Kommunikation nutzen.

# 3. Symbolerklärung

Innerhalb dieser Gebrauchsanweisung sind folgende Symbole zu finden:

Sicherheitshinweise beachten

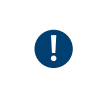

Hinweise zur Anwendung beachten

Folgende Symbole sind auf dem REHAVISTA-Pad oder auf der Verpackung zu finden:

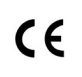

Konformität der Europäischen Verordnung

Gebrauchsanweisung beachten

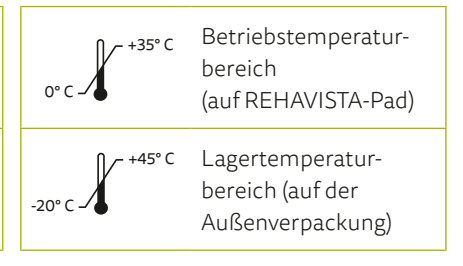

<span id="page-4-0"></span>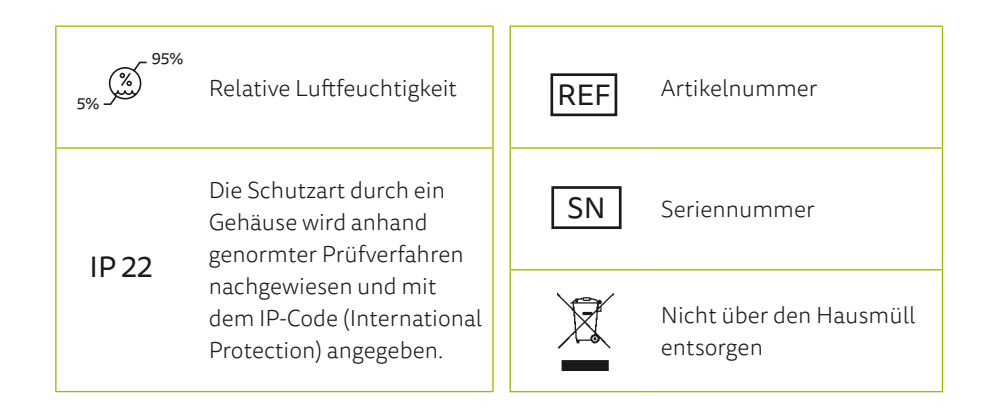

# 4. Sicherheitshinweise

# Handhabung

Behandeln Sie das REHAVISTA-Pad mit der notwendigen Sorgfalt. Das Gerät besteht aus Glas, Metall und Kunststoff und in seinem Inneren befinden sich empfindliche elektronische Bauteile. Veränderungen daran dürfen nicht vorgenommen werden.

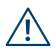

Die REHAVISTA-Pads sind nicht lebenserhaltend oder lebensunterstützend. Im Falle eines Ausfalls des Gerätes und/oder der verwendeten Kommunikationssoftware können die AnwenderInnen es nicht zur Kommunikation nutzen.

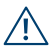

Die Geräte bestehen aus mehreren Einzelteilen, die zu einem Ganzen verbaut  $\overline{\Delta}$  wurden. In Kinderhänden können bestimmte Einzelteile vom Gerät getrennt werden, wodurch möglicherweise Erstickungsgefahr oder eine andere Gefahr für das Kind besteht. Kleine Kinder oder Menschen mit geistiger Behinderung sollten das REHAVISTA-Pad ohne Aufsicht durch Erziehungsberechtigte bzw. Assistenz weder erreichen noch benutzen dürfen.

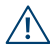

Verwenden Sie das Gerät nicht in feuchten, nassen, sehr kalten oder sehr heißen Umgebungen.

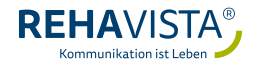

## Batterie/Akku

Versuchen Sie niemals, die Akkus im REHAVISTA-Pad selbst auszutauschen, da diese hierdurch beschädigt werden können, was wiederum zu einer Überhitzung und zu Verletzungen führen kann. Die integrierte wiederaufladbare Lithium-Polymer-Batterie im REHAVISTA-Pad darf nur von REHAVISTA oder einem autorisierten Servicepartner ausgetauscht werden.

## **Montage**

Befestigungen sind gemäß den Vorgaben der Hersteller der Komponenten zu montieren. Der Benutzer trägt bei der Montage das alleinige Risiko und haftet für Personenoder Sachschäden, die durch Herabfallen eines Geräts, das sich aus einer Anbringungsvorrichtung gelöst hat, verursacht wurden.

## **Einweisung**

Nach § 4 Abs. 3 MPBetreibV ist eine Einweisung in die ordnungsgemäße Handhabung von Medizinprodukten erforderlich. Das Bundesministerium für Gesundheit bezieht dazu Stellung und die zuständige Behörde teilt diese Empfehlungen des Ministeriums.

Allgemeine Anforderungen (§ 4)

"Welche Vorgaben sind bei der Einweisung zu beachten?"

Es wird [...] empfohlen, sich hier nach den Regelungen des § 10 für Medizinprodukte der Anlage 1 zu richten. Das heißt, dass die einweisende Person vom Hersteller oder einer Person, die im Einvernehmen mit dem Hersteller handelt, eingewiesen wurde, bevor sie die Einweisung anderer Anwenderinnen und Anwender übernimmt. Entscheidend ist, dass eine entsprechend kompetente Person in geeigneter Weise in die sachgerechte Handhabung einweist.

"Kann die Einweisung bei Medizinprodukten in der häuslichen Umgebung entfallen?" Nein. Auch für Medizinprodukte, die den PatientInnen für die Anwendung im häuslichen Bereich zur Verfügung gestellt werden, ist der Betreiber verpflichtet, in die ordnungsgemäße Anwendung einzuweisen. Die Krankenkasse kann ihrer Pflicht nachkommen, indem sie den Leistungserbringer vertraglich verpflichtet, denjenigen einzuweisen, dem er das Medizinprodukt aushändigt, i.d.R. also den Patienten/die Patientin oder/und die jeweiligen Angehörigen. Ist zum Zeitpunkt der Produktübergabe schon bekannt, dass auch professionelles Pflegepersonal zum Einsatz kommt, sollte der Einweisungstermin so gewählt werden, dass alle relevanten Personen anwesend sind. Der Leistungserbringer sollte die Einweisung dokumentieren.

*[Quellen: https://www.bundesgesundheitsministerium.de/faq-mpbetreibv.html#c12830]*

### Reparatur

Versuchen Sie in keinem Fall, das REHAVISTA-Pad zu öffnen und selbst zu reparieren. Die Demontage des REHAVISTA-Pads kann zu dauerhaften Schäden am Gerät und zu Verletzungen führen. Wenden Sie sich an REHAVISTA, wenn Ihr REHAVISTA-Pad Schäden aufweist oder nicht ordnungsgemäß funktioniert. Wenn ein Gerät oder das Zubehör mechanisch beschädigt ist, darf es nicht verwendet werden.

Weitere Informationen zum Service finden Sie auf REHAVISTA-Website unter Technische Hilfe: https://www.rehavista.de/technische-hilfe.

# Interferenzen mit medizinischen Geräten

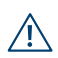

Das REHAVISTA-Pad und ggf. sein Zubehör beinhalten Komponenten, die elektro- $\overline{\mathcal{B}}$  magnetische Strahlung aussenden und ebenfalls an mehreren Stellen über Magnete verfügen. Grundsätzlich dürfen diese Produkte daher nicht auf eine Person gelegt, gestellt oder in sonstiger Form näher als 15 cm an oder auf eine Person gebracht werden, welche anderweitige und insbesondere invasive Medizinprodukte an- und verwenden. Ebenso dürfen diese Produkte nicht auf andere Medizinprodukte gelegt oder gestellt werden, die durch elektromagnetische oder magnetische Strahlungen beeinflusst werden könnten.

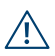

Ziehen Sie Ihren Arzt bzw. den Gerätehersteller zu Rate, um genauere Informationen zu Ihrem medizinischen Gerät zu erhalten. Wenn Sie den Verdacht hegen, dass Ihr REHAVISTA-Pad mit Ihrem Herzschrittmacher, Shunt, Defibrillator oder einem anderen medizinischen Gerät interferiert, verwenden Sie es nicht länger.

# Körperliche Beschwerden

Sprechen Sie mit Ihrem Arzt und verzichten Sie bis dahin auf den Gebrauch des REHAVISTA-Pad, wenn andere körperliche Beschwerden auftreten (zum Beispiel Krampf- und Ohnmachtsanfälle oder Augen- oder Kopfschmerzen), von denen Sie annehmen, dass sie durch den Gebrauch des REHAVISTA-Pads verursacht sein könnten. Beispielsweise können bestimmte Personen mit lichtempfindlicher Epilepsie epileptische Anfälle oder eine Bewusstlosigkeit erleiden, wenn sie im alltäglichen Leben spezielle Lichtblinksignale oder Lichtmuster wahrnehmen. Dies kann auch dann der Fall sein, wenn bei diesen Personen noch keine epileptischen Symptome beobachtet wurden oder epileptische Anfälle aufgetreten sind.

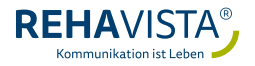

# <span id="page-7-0"></span>5. Allgemeine Hinweise

Bitte laden Sie den Akku vollständig vor der ersten Inbetriebnahme wie in dieser A Anleitung beschrieben.

Beachten Sie Hinweistafeln und Hinweisschilder, die den Gebrauch von Mobil-Œ. geräten verbieten oder einschränken (zum Beispiel in Einrichtungen des Gesundheitswesens oder im Bereich von Sprengarbeiten). Ungeachtet der Tatsache, dass das REHAVISTA-Pad unter der Maßgabe konstruiert, getestet und produziert wird, dass die Vorschriften bezüglich der Funkfrequenzemissionen eingehalten werden, können solche vom REHAVISTA-Pad ausgehenden Emissionen den Betrieb anderer elektronischer Geräte beeinträchtigen und zu Fehlfunktionen dieser anderen Geräte führen.

### Reinigung und Desinfektion

Bevor Sie das REHAVISTA-Pad reinigen, schalten Sie es aus und ziehen Sie alle Kabel ab. Verwenden Sie ein weiches, fusselfreies, leicht angefeuchtetes Tuch. Achten Sie darauf, dass keine Feuchtigkeit in die Geräteöffnungen eindringt. Fensterreinigungsmittel, Haushaltsreiniger, Aerosolsprays, Lösungsmittel, Alkohol, Ammoniak oder Schleifmittel dürfen zum Reinigen des Geräts nicht verwendet werden.

In speziellen Umgebungen, z.B. Krankenhäusern, ist es notwendig, regelmäßig eine Wischdesinfektion am Gerät durchzuführen. Dies kann mit jedem Oberflächendesinfektionsmittel, das zur Desinfektion von Polycarbonat und Aluminium geeignet ist, durchgeführt werden. Folgende Reinigungsmittel können z. B. verwendet werden: Mikrozid Sensitive Liquid oder Mikrozid Sensitive Wipes von der Firma Schülke & Mayr GmbH (www.schuelke.com). Führen Sie die Wischdesinfektion entsprechend den Angaben des Herstellers durch und achten Sie darauf, dass keine Feuchtigkeit in das Gerät eindringt. Lassen Sie das Desinfektionsmittel mindestens eine Minute wirken, es verdampft während dieser Zeit. Danach reinigen Sie den Bildschirm wie oben beschrieben.

#### Keinesfalls darf irgendein Bestandteil des Gerätes einer Dampf- oder Nasssterilisation unterzogen werden.

Wenn die Öffnungen der Lautsprecher verstopft sind, reinigen Sie diese vorsichtig mit Wattestäbchen und/oder einer Zahnbürste, um zu vermeiden, dass der Lautsprecher beschädigt wird.

# <span id="page-8-0"></span>**A** Wartung

Für das Medizinprodukt ist ein Wartungsintervall von zwei Jahren festgelegt.

Die Maßnahmen zur Instandhaltung, Instandsetzung und Wartung sind ausschließlich durch den Hersteller oder einen von ihm zertifizierten Händler, der als Leistungserbringer vom jeweiligen gesetzlichen Kostenträger benannt ist, durchzuführen, soweit ihm dies rechtlich und tatsächlich möglich ist. Die Wartung umfasst:

- die Instandhaltung der Medizinprodukte unter der Voraussetzung, dass er Zugang zu dem Produkt erhält,
- die Aufbereitung unter Berücksichtigung der Herstellerangaben,
- die Durchführung der vor Inbetriebnahme erforderlichen Funktionsprüfung und
- die Dokumentation von Service- und Aufbereitungstätigkeiten.

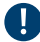

### **O** Wiedereinsatz

Diese Kommunikationshilfe eignet sich zur Wiederverwendung und zur Verwendung im Wiedereinsatzpool der gesetzlichen Krankenversicherungen. Dazu muss das Gerät entpersonalisiert werden. Das bedeutet, dass alle persönlichen Daten des vorherigen Benutzers und sonstige Daten, die durch Anpassung personalisiert wurden, gelöscht werden müssen. Diese Entpersonalisierung wird von der REHAVISTA GmbH oder einem autorisierten Händler durchgeführt.

# **A** Softwareupdates/Backups

Bei bestehender Internetverbindung werden Sie auf Softwareupdates hingewiesen. Dies betrifft sowohl Updates für die installierten (Kommunikations-) Apps als auch Updates für das Betriebssystem iPadOS. REHAVISTA prüft nach Erscheinen eines Updates die Kommunikations-Apps auf Kompatibilität mit dem aktuellen iPadOS-Betriebssystem.

Bitte prüfen Sie daher einige Wochen nach Erscheinen eines Updates, ob wir auf unserer Internetseite www.rehavista.de eine *Updatewarnung* veröffentlicht haben. Sollte dies nicht der Fall sein, können Sie das Update durchführen.

Bitte sichern Sie die Inhalte Ihres REHAVISTA-Pads / Ihrer Kommunikations-App regelmäßig, aber insbesondere vor dem Durchführen eines Softwareupdates, um Datenverlust zu vermeiden *(siehe hierzu Anleitung der Kommunikations-App)*.

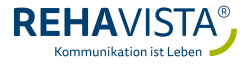

# <span id="page-9-0"></span>6. Anwendung des Gerätes

Je nach Modell ist Ihr REHAVISTA-Pad mit oder ohne eine Home-Taste ausgestattet. Das heißt: Einzelne Anwendungen können sich je nach vorhandenem Modell unterscheiden. Nachfolgend finden Sie nach Bedarf die Erläuterungen für beide Modellvarianten.

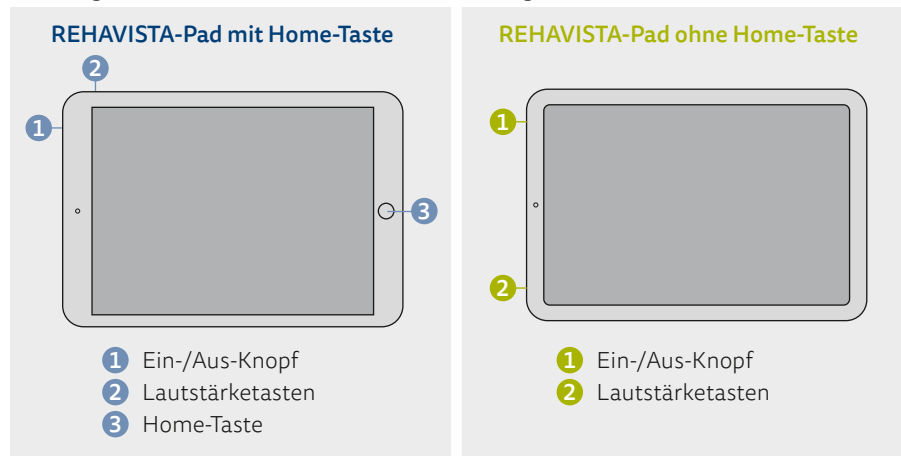

# Ein- und Ausschalten des Gerätes

#### Einschalten

• Um das Gerät einzuschalten, drücken Sie ca. 3 Sekunden lang den **10 Ein-/Aus-Knopf an der Seite des Gehäuses.** 

#### Standby-Modus

- Wenn das REHAVISTA-Pad längere Zeit nicht benutzt wurde, geht es automatisch in den *Standby-Modus*.
- Um das Gerät aktiv in den *Standby-Modus* zu versetzen, drücken Sie den **1 1 Ein-/Aus-Knopf an der Seite des Gehäuses einmal kurz.**

#### Standby-Modus beenden

#### REHAVISTA-Pad mit Home-Taste:

Um den *Standby-Modus* zu beenden, drücken Sie entweder 2 x die 3 *Home-Taste* oder 1 x den 1 *Ein-/Aus-Knopf* und 1 x die 3 *Home-Taste*.

#### REHAVISTA-Pad ohne Home-Taste:

Drücken Sie einmal den 1 *Ein-/Aus-Knopf* an der Seite des Gehäuses und streichen Sie vom unteren Seitenrand nach oben.

#### <span id="page-10-0"></span>Ausschalten

#### REHAVISTA-Pad mit Home-Taste:

Halten Sie den 1 *Ein-/Aus-Knopf* an der Seite des Gehäuses so lange gedrückt, bis der Schriftzug *"Ausschalten"* erscheint. Schieben Sie dann den eingeblendeten *Power-Button* über den Schriftzug.

#### REHAVISTA-Pad ohne Home-Taste:

Halten Sie gleichzeitig den **1 Ein-Aus-Knopf an der Seite des Gerätes und eine der** 2 *Lautstärketasten* gedrückt, bis der bis der Schriftzug *"Ausschalten"* erscheint. Schieben Sie dann den eingeblendeten *Power-Button* über den Schriftzug.

# Neustart erzwingen (Reset)

Wenn das REHAVISTA-Pad nicht wie gewohnt reagiert, hilft in der Regel ein Reset des Gerätes.

#### REHAVISTA-Pad mit Home-Taste:

Drücken und halten Sie dazu den 1 *Ein-/Aus-Knopf* zusammen mit der 3 *Home-Taste* so lange gedrückt, bis der Bildschirm schwarz wird und nach kurzer Zeit ein weißer Apfel erscheint. Nun können Sie die Tasten loslassen. Das Gerät führt jetzt einen Reset durch und fährt selbsttätig wieder hoch.

#### REHAVISTA-Pad ohne Home-Taste:

Drücken Sie die 2 *Lautstärketaste +* (plus) und lassen Sie schnell wieder los. Drücken Sie nun die 2 *Lautstärketaste -* (minus) und lassen Sie schnell wieder los. Nun halten Sie die 1 *Ein-/Aus-Taste* solange gedrückt, bis der Bildschirm schwarz wird und nach kurzer Zeit ein weißer Apfel erscheint. Nun können Sie die Tasten loslassen. Das Gerät führt jetzt einen Reset durch und fährt selbsttätig wieder hoch.

### Zum Home-Bildschirm wechseln

(dies geht nicht, wenn "Geführter Zugriff" aktiviert ist; siehe Seite 14)

#### REHAVISTA-Pad mit Home-Taste:

Wenn Sie sich in einem Programm befinden, können Sie durch Drücken auf die 3 *Home-Taste* zum Home-Bildschirm zurückkehren.

#### REHAVISTA-Pad ohne Home-Taste:

Wenn Sie sich in einem Programm befinden, streichen Sie vom unteren Bildschirmrand bis zum oberen Bildschirmrand, um zum Home-Bildschirm zurückzukehren.

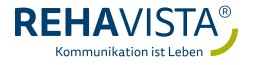

# <span id="page-11-0"></span>Zwischen Apps wechseln und Apps beenden

#### REHAVISTA-Pad mit Home-Taste:

Durch Doppelklick auf die 3 *Home-Taste* werden alle aktiven Apps in der Miniaturansicht angezeigt. Durch Wischen nach rechts und links können Sie die geöffneten Programme ansehen. Wenn Sie eines davon nutzen möchten, wählen Sie das gewünschte Programm aus, indem Sie mit dem Finger einmal darauf tippen. Um ein Programm komplett zu beenden, wischen Sie es in der Miniaturansicht mit dem Finger zum oberen Bildschirmrand.

#### REHAVISTA-Pad ohne Home-Taste:

Streichen Sie vom unteren Bildschirmrand nach oben, halten Sie in der Mitte des Bildschirms an und heben Sie Ihren Finger an. Nun werden alle aktiven Apps in der Miniaturansicht angezeigt. Durch Wischen nach rechts und links können Sie die geöffneten Programme ansehen. Wenn Sie eines davon nutzen möchten, wählen Sie das gewünschte Programm aus, indem Sie mit dem Finger einmal darauf tippen. Um ein Programm komplett zu beenden, wischen Sie es in der Miniaturansicht mit dem Finger zum oberen Bildschirmrand.

### Akkuladestand überprüfen

### $@96%$

Das REHAVISTA-Pad verfügt über einen eingebauten Akku. Den Akkuladestand können Sie auf dem *Home-Bildschirm* überprüfen: Er wird dort oben rechts angezeigt.

### Akku laden

Das mitgelieferte Kabel wird in die Buchse an der Gehäuseseite eingesteckt. Öffnen Sie dazu die Abdeckung am Gehäuse. Sobald die Batterie des Geräts vollständig geladen ist, zeigt der Akkustand auf dem *Home-Bildschirm* 100% an.

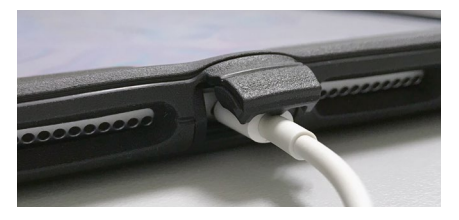

Hinweis: Wenn der Akkuladestand sehr niedrig ist, muss das Gerät bis zu 20 Minuten lang aufgeladen werden, bevor Sie es verwenden können.

Wenn der Akku des Geräts nahezu vollständig entladen ist, wird auf dem Bildschirm unter Umständen bis zu zwei Minuten lang nichts angezeigt

# <span id="page-12-0"></span>Kontrollzentrum

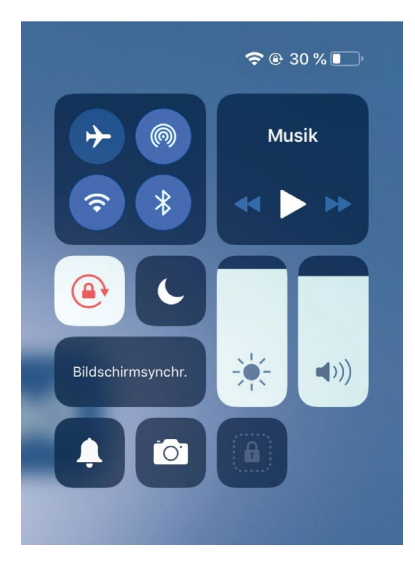

Grundlegende Einstellungen können im *Kontrollzentrum* vorgenommen werden. Zum Öffnen wischen Sie auf dem *Home-Bildschirm* mit einem Finger von der *Akkuladestand-Anzeige* (oben, rechts) nach unten. Zum Schließen des *Kontrollzentrums* wischen Sie es nach oben weg und tippen 1 x in den freien Bereich des Bildschirms.

Im *Kontrollzentrum* können Sie u.a. folgendes einstellen/erreichen:

- Grundlautstärke
- Bildschirmhelligkeit
- Ausrichtungssperre
- Kamera-App

### Das Dock

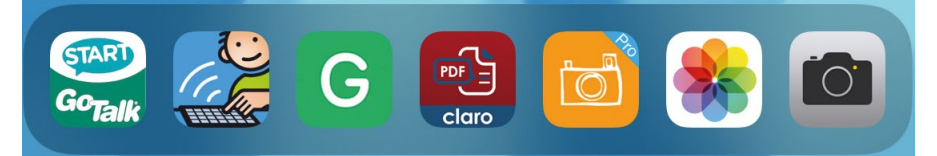

Das sogenannte *Dock* befindet sich am unteren Bildschirmrand und kann von jeder App aus aufgerufen werden, indem mit dem Finger vom unteren Bildschirmrand kurz nach oben gewischt wird. Nur durch das Einrichten des *"geführten Zugriffs"* wird verhindert, dass das *Dock* eingeblendet wird.

Das *Dock* kann individuell gestaltet werden, z.B. indem es ausschließlich mit der Kommunikations-App bestückt wird. Durch Verwendung des *Dock* kann – wenn gewünscht – einfach zwischen den Apps gewechselt werden.

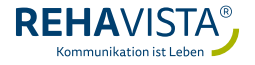

# <span id="page-13-0"></span>Geführter Zugriff

#### *"Geführter Zugriff"* einrichten

*"Geführter Zugriff"* verhindert, dass der/die NutzerIn ein Programm beendet bzw. zwischen Programmen wechselt. Das aktuell ausgeführte Programm (z. B. *GoTalk NOW*) kann in diesem Fall nur mit einem Passwort beendet werden.

Um *"Geführter Zugriff"* einzurichten, gehen Sie wie folgt vor: *Einstellungen → Bedienungshilfen → (Allgemein) Geführter Zugriff*

- 1. *"Geführter Zugriff"* aktivieren (Schieberegler nach rechts streichen).
- 2. In den Codeeinstellungen einen Code für *"Geführter Zugriff"* festlegen.
- 3. Die Einstellungen schließen und das Programm öffnen, das in *"Geführter Zugriff"* bedient werden soll.
- 4. Bei einem REHAVISTA-Pad mit Home-Taste, drücken Sie diese 3 x schnell, die Meldung *"Geführter Zugriff gestartet"* erscheint kurz auf dem Bildschirm. Bei einem REHAVISTA-Pad ohne Home-Taste drücken Sie 3 x schnell auf den *An-/Aus-Knopf* an der Seite des Gerätes.

#### *"Geführter Zugriff"* beenden

Drücken Sie 3 x schnell hintereinander die *Home-Taste* ODER (wenn diese nicht vorhanden ist) 3 x schnell den *An-Aus-Knopf.*  Geben Sie Ihren Code ein und wählen Sie oben links *"beenden".* Die Meldung *"Geführter Zugriff beendet"* erscheint kurz auf dem Bildschirm.

### Kamera- und Foto-App

Um mit dem REHAVISTA-Pad ein Foto oder ein Video aufzunehmen, gehen Sie wie folgt vor:

- Öffnen Sie die Kamera-App.
- Wählen Sie den *Foto- oder Videomodus* aus.
- Foto: Fokussieren Sie das gewünschte Motiv (zoomen Sie ggf. über die eingeblendete Leiste näher heran) und tippen Sie auf die weiße Auslösertaste am Bildschirmrand.
- Video: Nehmen Sie ein Video auf, indem Sie zum Starten auf die rot eingefärbte Auslösertaste drücken; zum Beenden drücken Sie diese Taste erneut.
- Die mit der *Kamera-App* gemachten Fotos und Videos befinden sich in der Foto-App. Hier können Sie sie betrachten, bearbeiten und löschen.

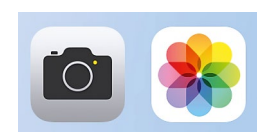

- <span id="page-14-0"></span>• Tippen Sie das gewünschte Foto/Video in der Foto-App an, so dass es groß angezeigt wird. Durch Wischen nach rechts und links können Sie durch die Aufnahmen blättern. Bearbeiten und löschen können Sie das aktuell angezeigte Foto/Video über die eingeblendeten Menüpunkte am oberen Bildschirmrand.
- Ist ein Foto/Video in der Foto-App gespeichert, können Sie es in Ihre Kommunikations-App einbinden *(siehe entsprechende Anleitung der Kommunikations-App)*.

## WLAN einrichten

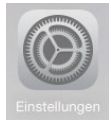

Öffnen Sie die Einstellungen: Diese sind ggf. in einem Unterordner zu finden. Wählen Sie in der linken Spalte den Bereich *"WLAN"* aus, streichen Sie hier den Schieberegler nach rechts auf grün. Markieren Sie Ihr *WLAN-Netz* und geben Sie Ihren *WLAN-Schlüssel* ein. Schließen Sie die Einstellungen bzw. wechseln Sie zum Home-Bildschirm.

# 7. Anwendung der Kommunikationssoftware (App)

Bitte beachten Sie die jeweilige Gebrauchsanweisung bzw. das Benutzerhandbuch der auf Ihrem REHAVISTA-Pad verwendeten Kommunikationssoftware (App).

# 8. Support

Bei allen technischen Fragen rund um das Produkt helfen Ihnen die MitarbeiterInnen unserer Support-Hotline gerne weiter. Sie erreichen uns Montag bis Freitag telefonisch unter (0421) 98 96 28 60 oder über das Kontaktformular unter www.rehavista.de

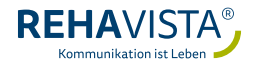

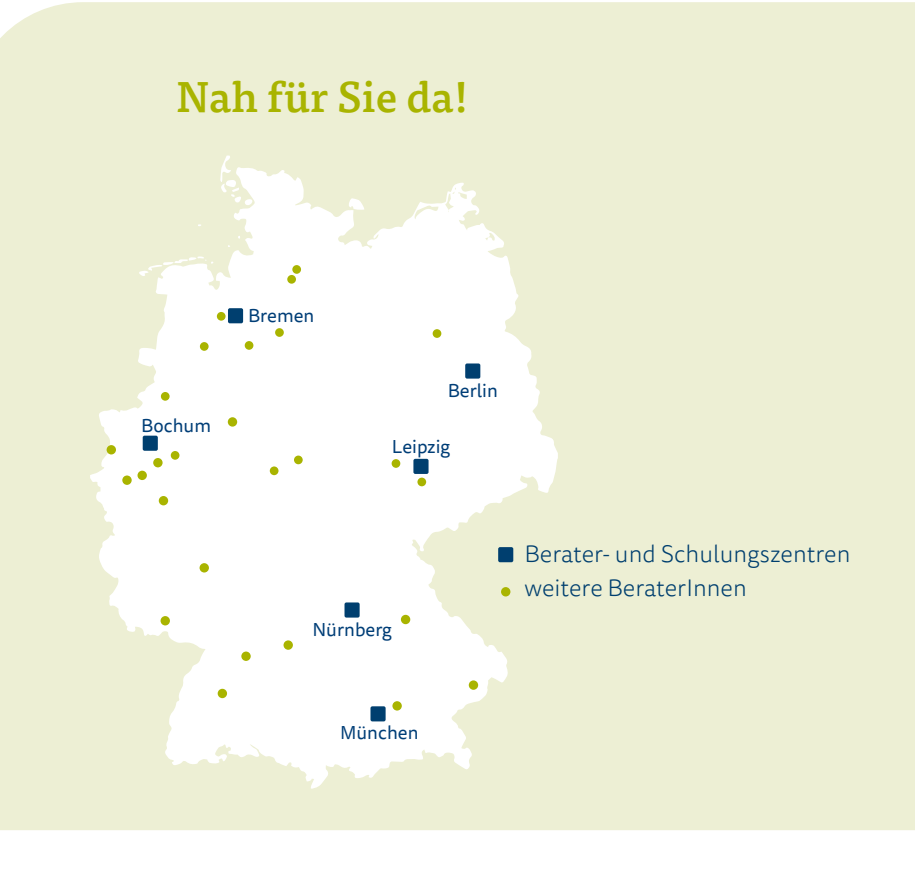

#### REHAVISTA GmbH

Konsul-Smidt-Straße 8c 28217 Bremen

Hilfsmittel zur Kommunikation, PC-Bedienung und Umfeldsteuerung

#### Sie erreichen uns unter:

Telefon 0421 - 98 96 28- 0 Fax 0421 - 98 96 28-40

#### Technische Hilfe:

Telefon 0421 - 98 96 28- 60 oder über das Kontaktformular auf unserer Internetseite

www.rehavista.de

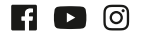

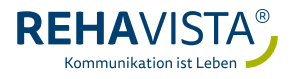